無線通信機能を備えた機器の製作

5 年 A 組 船井 遼太朗 指導教員 米田 隆恒

### 1.概要

私は現在、装置を空中に浮遊させる技術と、装置の制御を無線で行う技術とを合わせる ことで、無線で操作できるホバークラフトを製作することを目標としている。今回は、ホ バークラフトを無線で操作するために Xbee PRO S2B(以下 Xbee と表記する)という無線モ ジュールを用いてデータを送受信する装置を製作した。ここではその経過を報告する。

キーワード 無線通信、Xbee、AVR マイコン、ATTiny2313

### 2.研究の背景と目的

近年、宙に浮くスケートボードであるホ バーボードなどのホバークラフトに注目が 集まっている。私は、ホバークラフトが浮 遊する原理についての研究発表を聞き、空 中に浮遊する装置を製作したいと考えた。 ホバークラフトは機体の内部と外部との圧 力差により上向きの力を生じさせるため、 底面を除いた他の面を囲まなければならな い。ゆえに、有線で制御を行うことが困難 となり、無線通信の技術が必要となる。そ こで今回無線通信を行う装置を製作した。

#### 3.研究内容

今回この機器を製作するにあたって AVR マイコンシリーズの ATtiny2313 というマ イクロコンピュータ(以下マイコン)を使用 した。このマイコンは DIP という、基盤に 挿し込んで利用できる形状であるため実験 に利用しやすく、かつ安価であるため今回 使用した。しかし、無線での通信機能が搭 載されていないため、無線通信を行う際、 専用の機器が必要となる。無線資格を所有 していなくても使用可能な機器の一つに

Xbee というモジュールがある。この Xbee は1台ごとにシリアルナンバーが登録され ており、その番号から通信相手を判別する。 Xbee の初期設定を比較的手軽に行える、 X-CTU という環境がある。X-CTU は無償 で提供されており、通信相手となる Xbee の指定や Xbee が持つ GPIO ピンの設定な どが行える。ゆえに今回私は Xbee という 無線通信機器を用い、Xbee 2 台の間で無線 通信を行うことにした。Xbee には 3 台以上 の Xbee を使用することに適した API モー ドと呼ばれる、API フレームデータとして データの送受信を行うモードと、AT コマン ドモードという Xbee のシリアル入出力を 利用してマイコン等からのデータをそのま ま送受信できリモコンのような使い方がで きるモードの 2 種類の機能が存在する。今 回は1対1で通信することを目標としてい るため AT コマンドモードで通信する方法 を選択した。また、Xbee は変換器を用いて パソコンと接続することができる。この時 AT コマンドモードであればAT コマンドと いう機能で通信相手の Xbee の情報を得る ことができる。

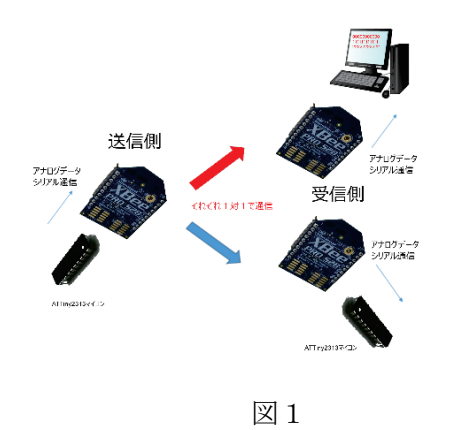

Xbee のDIN と ATtiny2313のTXピン(送 信ピン)、DOUT と RX ピン(受信ピン)を それぞれ接続し、リモコン(送信側)と、リ モコンに入力された情報によって LED が 動作する回路を製作した。リモコンにはタ クトスイッチを 3 つ搭載しており、それぞ れ別々に押すと、0、1、2 の数字が押した スイッチに対応して送信されるようになっ ている。受信側がパソコンの場合、シリア ル通信のターミナルの画面に押したスイッ チと対応した数字が押した長さに応じて表 示され(図2)LED 回路を受信側としたとき は、0、2 を受信した時は消灯したままで、 1を受信したときはLEDが点滅するように した (図3) 。

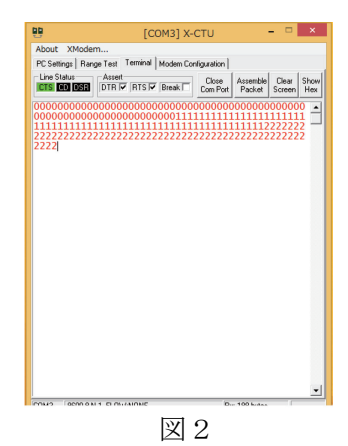

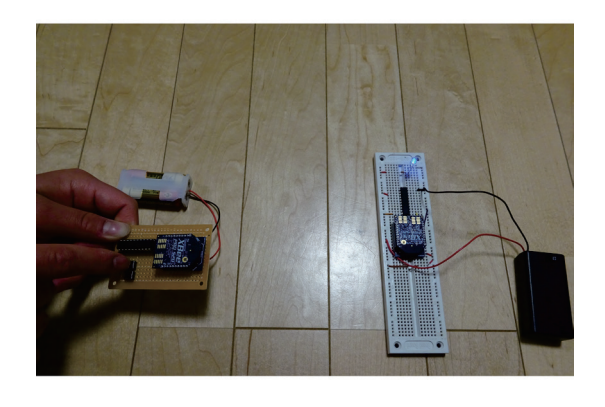

図3

### 4.今後の課題

今回私は Xbee の AT コマンドモードを用 いて無線のシリアル通信を行うことに成功 した。この技術を応用し、無線通信によっ て制御を行うことができるホバークラフト の製作をしたいと思う。

## 5.参考文献

[1]「試しながら学ぶ AVR 入門」土井滋貴 著 CQ 出版社版(2010)

[2] Xbee Documentation User Manuals 「http://www.digi.com/support/productde tail?pid=4549&type=documentation」

[3] Xbee Pro S2B 自己総集編

「http://www.inetclub.gr.jp/Total\_collectio n\_volume.htm」

# 6.謝辞

サイエンス研究会物理班の活動において、 顧問の米田先生をはじめ多くの先生、先輩 方に多大なご指導をいただきました。この 場で深く感謝申し上げます。